| <b>Task Information</b> |                          |              |           |           |                      |  |           |  |
|-------------------------|--------------------------|--------------|-----------|-----------|----------------------|--|-----------|--|
| General                 |                          | Predecessors | Resources |           | Advanced             |  | Notes     |  |
| Name:                   | <b>Asphalt Cutting</b>   |              |           | Duration: | 15d                  |  | Estimated |  |
| Predecessors:           |                          |              |           |           |                      |  |           |  |
| 4                       |                          |              |           |           |                      |  |           |  |
| ID                      | <b>Task Name</b>         |              |           |           | Type                 |  | Lag       |  |
| 4                       | Mobilization And Offices |              |           |           | Finish-to-Start (FS) |  | ⊧od       |  |
| 5                       |                          | Survey Works |           |           | Finish-to-Start (FS) |  | ≬Od       |  |
|                         |                          |              |           |           |                      |  |           |  |
|                         |                          |              |           |           |                      |  |           |  |
|                         |                          |              |           |           |                      |  |           |  |
|                         |                          |              |           |           |                      |  |           |  |
|                         |                          |              |           |           |                      |  |           |  |
|                         |                          |              |           |           |                      |  |           |  |
|                         |                          |              |           |           |                      |  |           |  |
|                         |                          |              |           |           |                      |  |           |  |
|                         |                          |              |           |           |                      |  |           |  |
| Help                    |                          |              |           |           | ок                   |  | Cancel    |  |

**الشكل :3-5 مربع حواري تبویب Predecessor و الخاص بربط المهام**

## **9-5 تغيير العلاقات بين المهام المترابطة Relationships Change**

إن ربط الأنشطة من خلال أمر **Task Link** یتم على العلاقة الافترضية للبرنامج وهى **(FS (** ولذلك یمكن تغيير نوع العلاقة بعد ذلك باتباع إحدى طریقتين **.**

- اختر بواسطة المؤشر العملية اللاحقة التى یراد تغيير علاقتها مع المهمة السابقة **.**
- من أمر **Project** اختر **Information Task** او بواسطة النقر المزدوج على الخلية یظهر المربع الحواري التالى حيث یتم اختيار قائمة **Predecessor** من عامود **Type**. و الشكل 4-5 یوضح ربط المهام مع بعضها البعض.
	- یمكن تغيير نوع العلاقة المطلوبة ویمكن تحدید قيمه واشاره **Lag**

## **الطریقة الثانية**

 النقر المزدوج على الخط الرابط بين الفعالتين یظهر المربع الحواري حيث یمكن تغيير نوع العلاقة وقيمه **Lag**

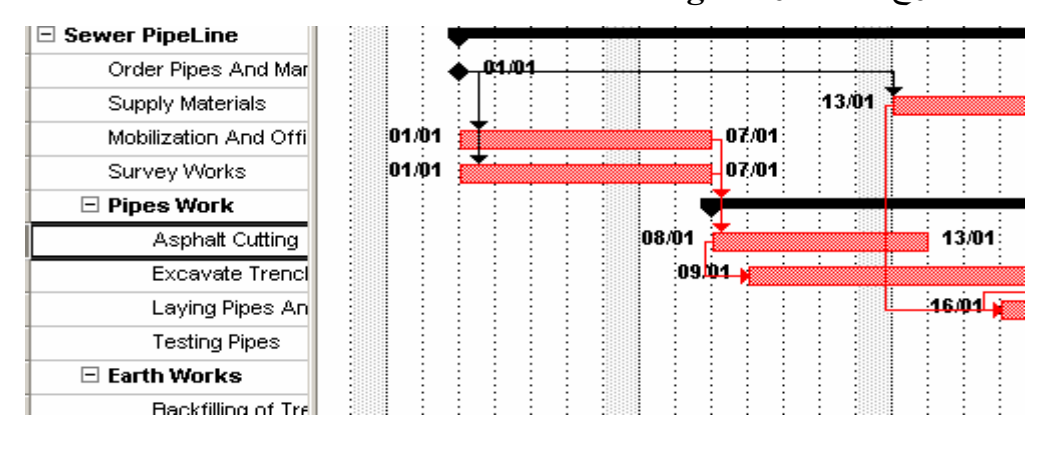

**الشكل :4-5 ربط المهام مع بعضها البعض**